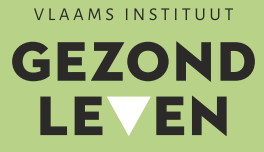

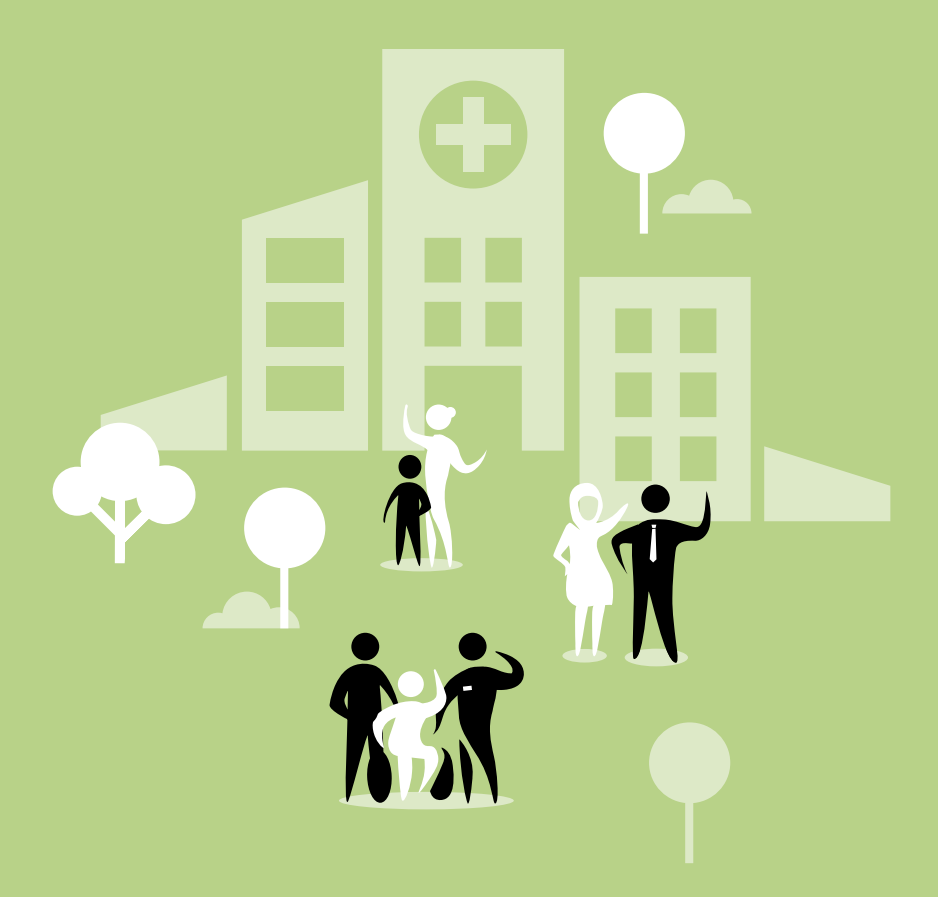

# **ZELFAUDITTOOL ROOKBELEID** ZORGINSTELLINGEN

- HANDLEIDING -

Deze online zelfaudittool is ontwikkeld voor **zorginstellingen** die een rookbeleid aan het ontwikkelen en implementeren zijn.

Het invullen van deze zelfaudittool geeft je als zorginstelling een kijk op de uitwerking en implementatie van je rookbeleid. Door deze audit ieder jaar opnieuw in te vullen, kan je ook je voortgang meten. Ga je als zorginstelling vooruit in het uitwerken van jullie rookbeleid of is het nodig om hier toch opnieuw wat meer aandacht aan te besteden?

Op de website [www.rookvrijezorg.be](http://www.rookvrijezorg.be) vind je tools die helpen bij het opzetten van een rookbeleid binnen de zorginstelling.

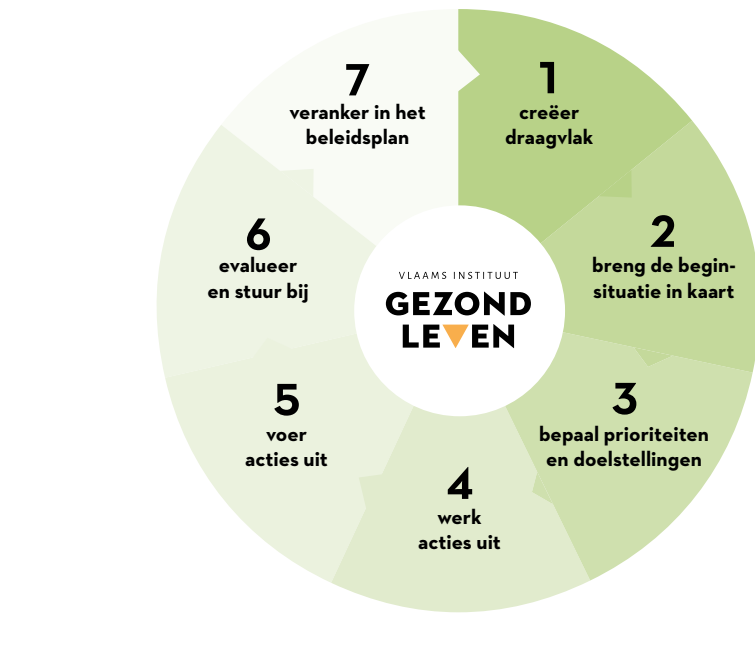

# **ZEVEN** stappenplan 1

Een succesvol rookbeleid schud je niet zomaar eventjes uit je mouw. Een combinatie van acties op verschillende niveaus vormt de sleutel tot succes. Een handig hulpmiddel om het rookbeleid uit te werken, is het 7 stappenplan waar deze zelfaudittool ook op gebaseerd is. Bij het verder uitwerken van het beleid kan je steeds teruggrijpen naar deze 7 stappen:

- Stap 1: Creëer draagvlak
- Stap 2: Breng de beginsituatie in kaart
- Stap 3: Bepaal prioriteiten en doelstellingen
- Stap 4: Werk acties uit
- Stap 5: Voer acties uit
- Stap 6: Evalueer en stuur bij
- Stap 7: Veranker in het kwaliteitsbeleid

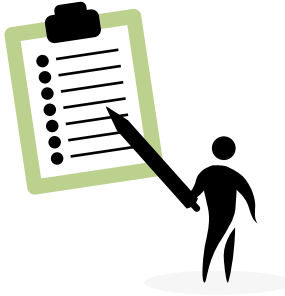

2

## Wie kan de zelf-**AUDITTO** invullen?

Het invullen van de zelfaudit zal (wellicht) niet door één en dezelfde persoon kunnen gebeuren. Ben je een grote zorginstelling, dan zitten de verantwoordelijkheden vaak bij verschillende personen. Bij de start is het belangrijk om een trekker aan te duiden, bij voorkeur de persoon die verantwoordelijk is voor het rookbeleid binnen de zorginstelling. Die neemt voor het invullen van de tool de touwtjes in handen en coördineert alles.

Wie kan betrokken worden bij het invullen van de zelfaudit?

- Preventieadviseur/technische dienst
- Tabakoloog
- Zorgmanager
- Verpleegkundige
- Communicatiedienst
- …

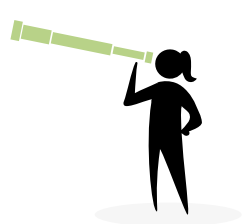

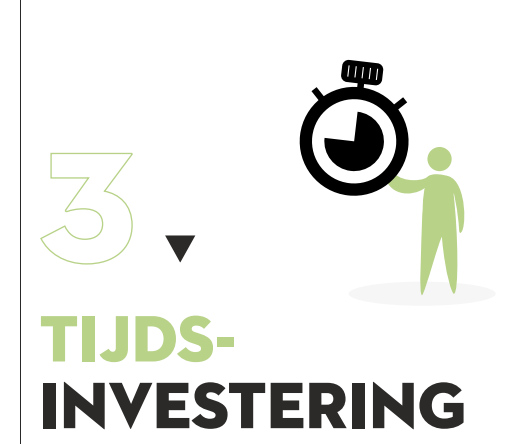

Een rookbeleid uitrollen doe je niet in één-twee-drie. Het is een intensief proces dat best wel wat tijd in beslag neemt. Het invullen van de zelfaudittool is hier een onderdeeltje van.

Hoeveel tijd je nodig hebt om de zelfaudittool in te vullen, is afhankelijk van de grootte van de zorginstelling en het aantal mensen dat erbij betrokken moet worden (Wie weet het antwoord op welke criteria?). In kleinere zorginstellingen, waar alles door eenzelfde persoon kan worden ingevuld, neemt dit minder tijd in beslag dan bij grotere zorginstellingen, waar de verantwoordelijkheden over meerdere personen verdeeld zijn.

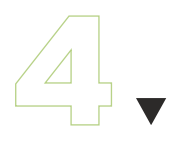

## Wat zijn de voordelen?

Door het invullen van de zelfaudittool:

- krijg je in één oogopslag een overzicht en stand van zaken van het rookbeleid binnen je eigen zorginstelling. Dat zorgt voor veel tijdswinst.
- krijg je inzicht in de eigen werkpunten (zie verder) en kan je sneller overgaan tot actie (met behulp van een werkgroep).
- kan je ervoor zorgen dat werken aan een rookbeleid gestructureerd verloopt: er worden geen zaken vergeten doordat de criteria voor een kwaliteitsvol rookbeleid zijn opgesteld volgens het 7 stappenplan.
- heb je snel toegang tot meer informatie bij elk criterium, m.n. door directe links in het document. Zo heb je alles bij de hand en hoef je bv. niet het internet uit te pluizen voor meer informatie.

# **FUNCTIES** van de zel audittool 5

#### Profiel aanmaken  $\overline{5.1}$

Maak een profiel aan. Na goedkeuring van Rookvrije Zorg (kan tot drie werkdagen duren) kan u zich aanmelden en de zelfaudittool invullen (zie volgend punt).

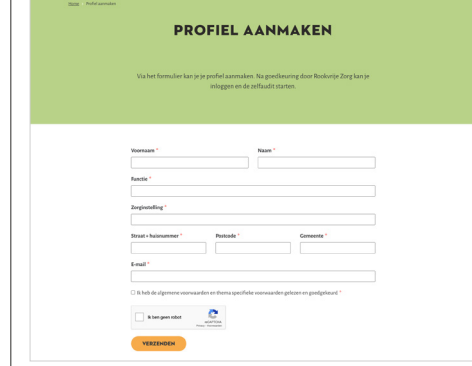

### $5.2$  AANMELDEN

Wanneer het profiel goedgekeurd is door Rookvrije Zorg (kan tot 3 werkdagen duren), krijg je een mail om het e-mailadres te verifiëren, met daarin ook een link om een wachtwoord in te stellen. Na het instellen van het wachtwoord kan je je aanmelden op de zelfaudittool. Dit kan door opnieuw naar [www.mijnrookvrijezorg.be](http://www.mijnrookvrijezorg.be) te surfen en in de rechterbovenhoek op 'aanmelden' te klikken. Hier vul je opnieuw het e-mailadres en wachtwoord in van het account dat je hebt aangemaakt.

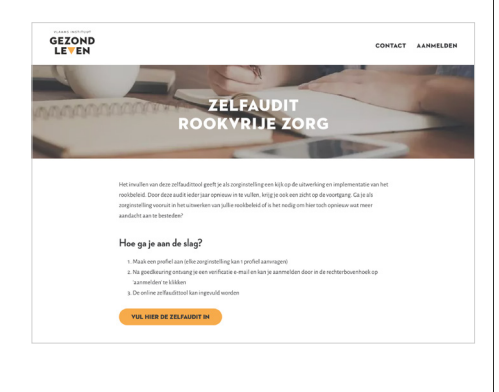

## $_{5.3}$  NIEUWE ZELFAUDIT STARTEN

Na aanmelden kom je op 'mijn profiel'. Hier kan je een nieuwe zelfaudit starten, verder werken aan een eerder ingevulde audit of een blanco zelfaudittool afdrukken. Je kan ook ingevulde audits uit het verleden herbekijken. Zo kan je de evolutie doorheen de jaren zien.

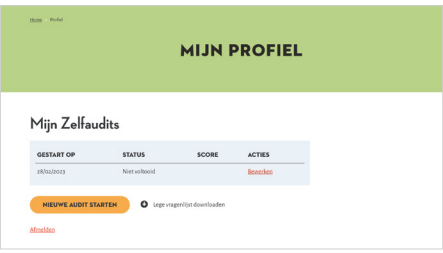

- Druk de zelfaudit eerst **blanco** af
- Bekijk wat je zelf kan invullen en voor welke onderdelen je collega's nodig hebt. Stap 2 is de meest uitgebreide stap.
- Ga met de vragenlijst naar de betrokken collega's of stuur het hen online door.
- Alle antwoorden gekregen? Vul de **vragenlijst online** in en vul eventuele werkpunten in **via opmerkingen (hier verderop meer info over de 'werkpunten)**

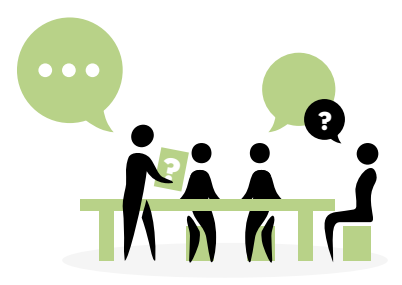

## $5.4 > SCORES$

De zelfaudittool telt 7 stappen. Onder elke stap staan verschillende criteria die je een score van 0 tot 3 kan geven.

- 0 ▶ niet geïmplementeerd
- 1 ▶ minder dan 50% geïmplementeerd
- $2 \cdot$  meer dan 50% geïmplementeerd
- $3 \rightarrow$  ja/volledig geïmplementeerd

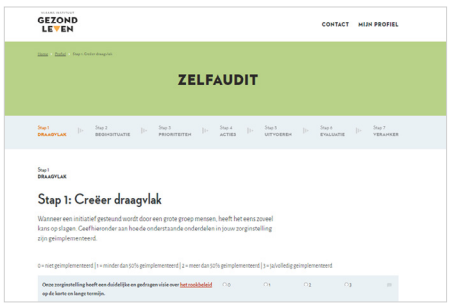

Er wordt geen totaalscore per stap weergegeven, maar wel over het geheel van de 7 stappen. De maximum score is 100%.

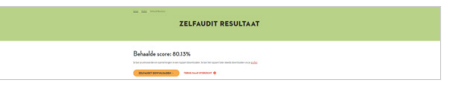

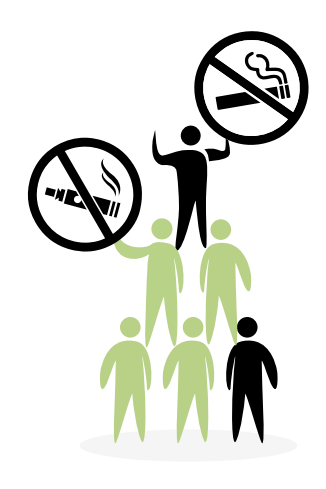

#### WERKPUNTEN INVULLEN  $5.5$

Als je de criteria een score geeft, kan je ook werkpunten noteren. Klik hiervoor op het icoontje en vul een werkpunt in. Dit zorgt ervoor dat je niet enkel op het einde een overzicht hebt van de uitwerking en implementatie van het rookbeleid, maar ook een werkdocument om het rookbeleid te verbeteren.

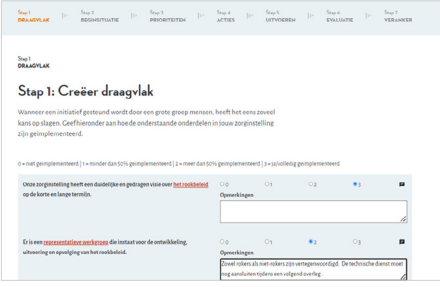

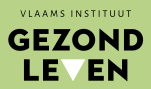

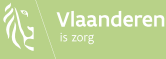

#### NOG VRAGEN?

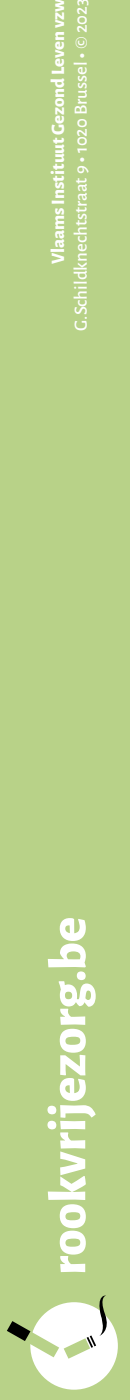